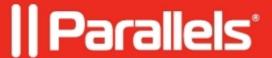

## Activate Windows 10 in a Parallels virtual machine

- Parallels Desktop for Mac Business Edition
- Parallels Desktop for Mac Pro Edition
- Parallels Desktop for Mac Standard Edition
- Parallels Desktop for Mac App Store Edition

## Question

How to activate Windows 10 in a virtual machine?

## Information

Activation of Windows in a virtual machine works exactly like on a physical PC.

The process is extensively covered in the following article by Microsoft:

https://support.microsoft.com/en-us/help/12440/windows-10-activate

## **Troubleshooting**

Just as the activation steps, troubleshooting is also identical to that on a physical Windows PC:

- 1. Steps to using built-in **Windows Activation Troubleshooter** are described in this article.
- 2. Advanced troubleshooting steps are covered in this article.

© 2024 Parallels International GmbH. All rights reserved. Parallels, the Parallels logo and Parallels Desktop are registered trademarks of Parallels International GmbH. All other product and company names and logos are the trademarks or registered trademarks of their respective owners.